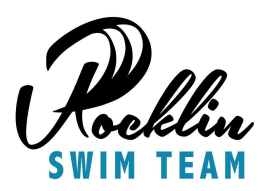

# Swim Parent Online Guide

#### Transfers from another USA swim team:

- 1. Complete the SNS Transfer form document located at www.teamunify.com/cczpt/\_\_doc\_\_/SNS%20Team%20Transfer%20Forms.pdf
- 2. Submit to RST Registrar via email: registrar@rocklinswimteam.org

### New swimmers to USA Swimming:

- 1. Register your swimmer with USA Swimming at www.swim-smarter.com
- 2. This is how you will receive your swimmer's USS ID #
- 3. LSC/Region: Sierra Nevada
- 4. Club Code: RMAV
- 5. Setup an account on https://ome.swimconnection.com/ using your USS ID # (this allows you to enter meets and track your swimmer's results)
- 6. Download the app MeetMobile to your cell phone to get swimmer race information and swim results the day of the meets.

### Entering meets:

- 1. On the https://ome.swimconnection.com/ site you can now select the "enter meets" tab
- 2. Only enter meets that our team is attending as listed on rocklinmavs.com at https://www.teamunify.com/Home.jsp?team=cczpt
- 3. Review the meet sheet on https://ome.swimconnection.com/ which contains all the information about the swim meet
- 4. Select the "Enter" button next to your swimmer's name
- 5. Select "Get All Best Times" to populate your swimmer's best times from swim connection portal
- 6. Leave the entry times in the desired events and clear the times from the events you don't want your swimmer to swim
- 7. If you swimmer has no times enter NT (no time) in the entry time field of the events you want your swimmer to swim
- 8. If NT is not allowed talk to your coach about estimating times for the swimmer
- 9. Click "Save"
- 10. Click "Done"
- 11. Follow the steps above to enter another swimmer or select "Go to Payment" to complete
- 12. Once your meet entry is completed you will receive two emails: one confirming the billing and one confirming the meet events and times

## Tracking your swimmer's times:

- 1. Set up an account on www.swimconnection.com
- 2. Click "add swimmer to profile:
- 3. Enter swimmer's USS ID#
- 4. You need a user ID for both the Swim Connection and the OME Swim Connection accounts
- 5. Now you can track your swimmer's best times and meet history